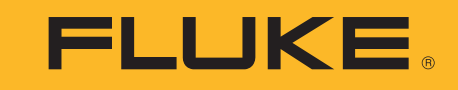

# **MDA-550/MDA-510**

Motor Drive Analyzer

Uživatelská příručka

 $\circledR$ 

September 2018 (Czech) ©2018 Fluke Corporation. All rights reserved. All product names are trademarks of their respective companies. Specifications are subject to change without notice.

#### **OMEZENÁ ZÁRUKA A OMEZENÍ ZODPOVĚDNOSTI**

Firma Fluke garantuje, že každý její výrobek je prost vad materiálu a zpracování při normálním použití a servisu. Záruční doba je tří roky a začíná datem expedice. Díly, opravy produktů a servis jsou garantovány 90 dní. Tato záruka se vztahuje pouze na původního kupujícího nebo koncového uživatele jako zákazníka autorizovaného prodejce výrobků firmy Fluke a nevztahuje se na pojistky, jednorázové baterie ani jakýkoliv produkt, který podle názoru firmy Fluke byl použit nesprávným způsobem, pozměněn, zanedbán, znečištěn nebo poškozen v důsledku nehody nebo nestandardních podmínek při provozu či manipulaci. Firma Fluke garantuje, že software bude v podstatě fungovat v souladu s funkčními specifikacemi po dobu 90 dnů a že byl správně nahrán na nepoškozené médium. Společnost Fluke neručí za to, že software bude bezporuchový a že bude fungovat bez přerušení.

Autorizovaní prodejci výrobků firmy Fluke mohou tuto záruku rozšířit na nové a nepoužité produkty pro koncové uživatele, ale nemají oprávnění poskytnout větší nebo odlišnou záruku jménem firmy Fluke. Záruční podpora se poskytuje, pouze pokud je produkt zakoupen v autorizované prodejně firmy Fluke anebo kupující zaplatil příslušnou mezinárodní cenu. Firma Fluke si vyhrazuje právo fakturovat kupujícímu náklady na dovezení dílů pro opravu nebo výměnu, pokud je produkt předložen k opravě v jiné zemi, než kde byl zakoupen.

Povinnosti firmy Fluke vyplývající z této záruky jsou omezeny, podle uvážení firmy Fluke, na vrácení nákupní ceny, opravu zdarma nebo výměnu vadného produktu vráceného autorizovanému servisu firmy Fluke v záruční době.

Nárokujete-li záruční opravu, obraťte se na nejbližší autorizované servisní středisko firmy Fluke pro informace o oprávnění k vrácení, potom do servisního střediska zašlete produkt s popisem potíží, s předplaceným poštovným a pojištěním (vyplaceně na palubu v místě určení). Firma Fluke nepřebírá riziko za poškození při dopravě. Po záruční opravě bude produkt vrácen kupujícímu, dopravné předplaceno (vyplaceně na palubu v místě určení). Pokud firma Fluke rozhodne, že porucha byla způsobena zanedbáním, špatným použitím, znečištěním, úpravou, nehodou nebo nestandardními podmínkami při provozu či manipulaci, včetně přepětí v důsledku použití napájecí sítě s jinými vlastnostmi, než je specifikováno, nebo normálním opotřebením mechanických komponent, firma Fluke před zahájením opravy sdělí odhad nákladů na opravu a vyžádá si souhlas. Po opravě bude produkt vrácen kupujícímu, dopravné předplaceno a kupujícímu bude účtována oprava a náklady na zpáteční dopravu (vyplaceně na palubu v místě expedice).

TATO ZÁRUKA JE JEDINÝM A VÝHRADNÍM NÁROKEM KUPUJÍCÍHO A NAHRAZUJE VŠECHNY OSTATNÍ ZÁRUKY, VÝSLOVNÉ NEBO IMPLICITNÍ,<br>VČETNĚ, ALE NIKOLI VÝHRADNĚ, IMPLICITNÍCH ZÁRUK OBCHODOVATELNOSTI NEBO VHODNOSTI PRO URČITÝ ÚČEL. FIRMA FL

Jelikož některé země nebo státy neumožňují omezení podmínek implicitní záruky ani vyloučení či omezení u náhodných nebo následných škod, omezení a vyloučení této záruky se nemusí vztahovat na všechny kupující. Je-li kterékoliv ustanovení této záruky shledáno neplatným nebo nevynutitelným soudem nebo jinou rozhodovací autoritou příslušné jurisdikce, není tím dotčena platnost nebo vynutitelnost jakéhokoliv jiného ustanovení.

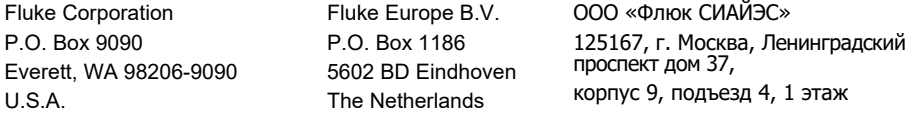

11/99

## **Obsah**

## **Nadpis**

## **Strana**

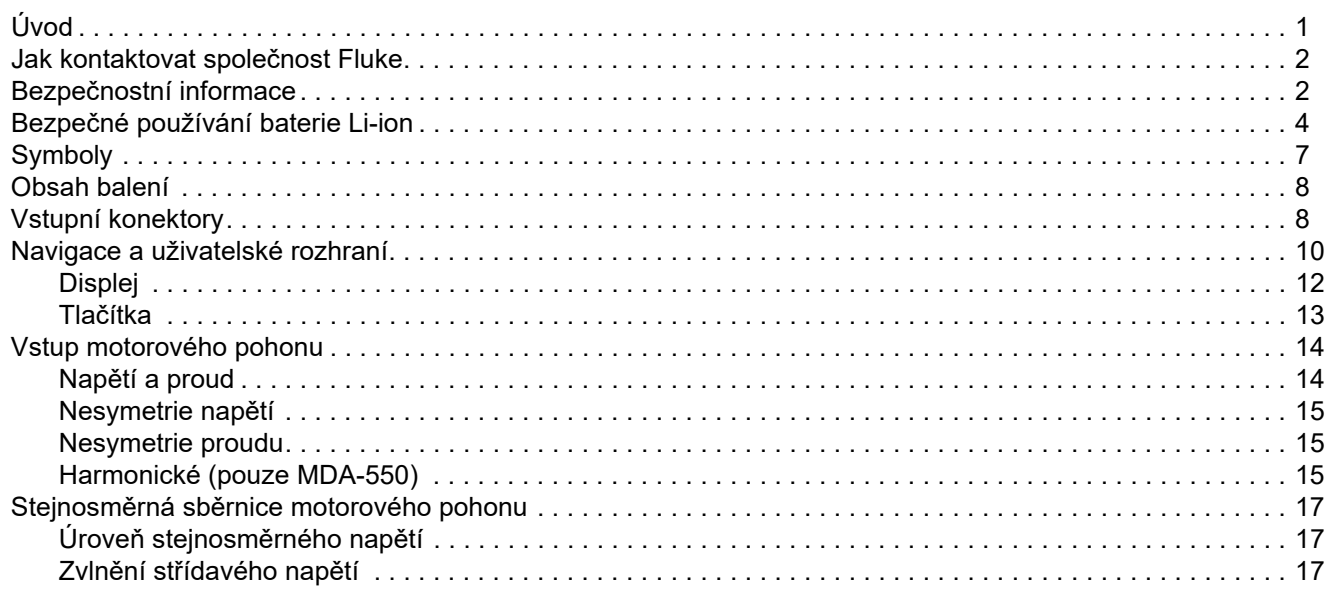

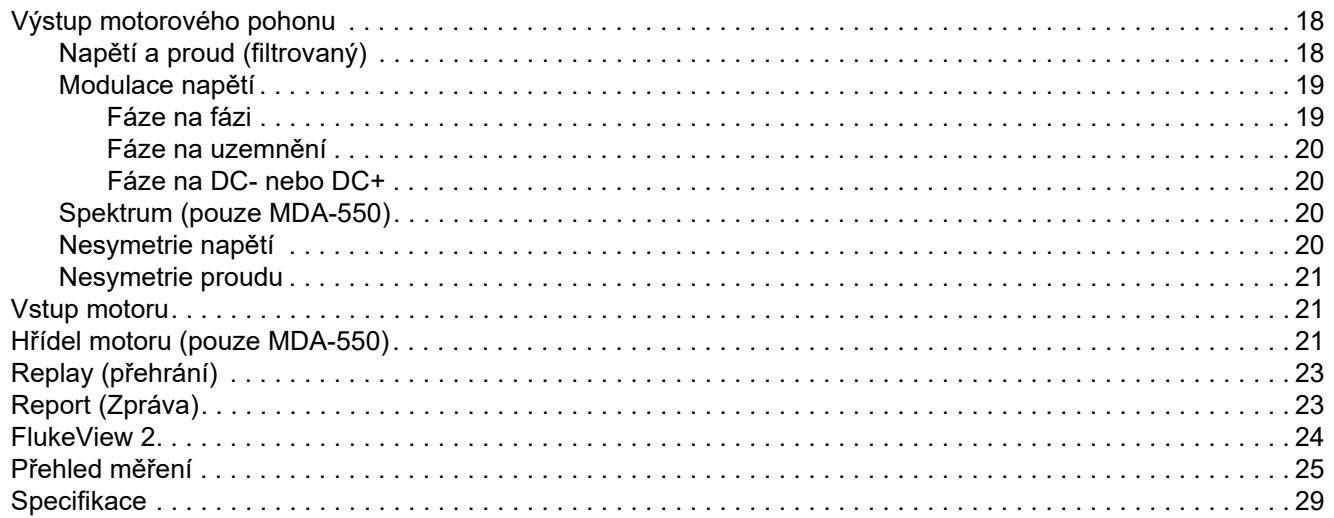

## <span id="page-4-0"></span>*Úvod*

Analyzátor motorových pohonů MDA-550/MDA-510 Motor Drive Analyzer (dále Výrobek nebo měřicí přístroj) je doplňkem k měřicímu přístroji ScopeMeter*®* Test Tool 190 Series II, který nabízí rozšíření funkčnosti a další příslušenství pro měření motorových pohonů s měničem. Motorové pohony s měničem se často označují jako pohony s proměnnými otáčkami. K řízení otáček a točivého momentu motoru napájeného střídavým proudem používají modulaci šířkou pulzu. Měřicí přístroj podporuje motorové pohony s úrovní signálu až do 1 000 V vůči uzemnění.

K analýze motorových pohonů nabízí tento měřicí přístroj následující funkce:

- <span id="page-4-1"></span>**• Nejdůležitější parametry motorového pohonu** Sem patří měření napětí, proudu, napěťové hladiny stejnosměrného vedení a zvlnění napětí, napěťové a proudové nesymetrie, harmonických (MDA-550) a modulace napětí.
- **• Rozšířená měření harmonických** Určení vlivu harmonických nízkých a vysokých řádů na energetickou rozvodnou síť.
- <span id="page-4-2"></span>**• Měření s nápovědou**

Nápověda pro měření vstupních hodnot motorového pohonu, stejnosměrné sběrnice, výstupních hodnot pohonu, příkonu motoru a měření na hřídeli (MDA-550).

**• Zjednodušené nastavení měření**

Grafické znázornění připojení a následné automatické spuštění podle zvoleného testovacího postupu.

#### **• Zprávy**

K řešení problémů a spolupráci s ostatními.

**• Další elektrické parametry**

> Funkce plnohodnotného 500MHz osciloskopu pro úplné spektrum elektrického a elektronického měření pro průmyslové systémy.

Tato příručka popisuje funkce přístroje Motor Drive Analyzer dostupné po stisknutí tlačítka analyzátoru motorových pohonů. Funkce a specifikace pro režimy Scope (osciloskop) a Recorder (záznamník) jsou popsány <sup>v</sup>*uživatelské příru čce k p<sup>ř</sup>ístroji ScopeMeter® Test Tool 190 Series II*.

Funkce TrendPlot v režimu Recorder zajistí vykreslení grafu vybraného motorového pohonu v průběhu času.

Všechny odkazy na tlačítko Meter (multimetr) v uživatelské příručce zaměňte za tlačítko Motor Drive Analyzer (analyzátor motorových pohonů). Není možné zobrazovat velké odečty, jak je popsáno v části *Automatická měření multimetrem* (pro modely 190-xx4). Lze však zobrazovat odečty společně s křivkou podle popisu v části *Automatická*  osciloskopická měření.

Přístroj Motor Drive Analyzer je určen pro spolupráci s měřicím přístrojem ScopeMeter Test Tool model 190-504. Všechny odkazy na modely 190-xx2 lze ignorovat.

Číslo modelu pro napájecí adaptér splňující nové předpisy je BC190/830.

Sada příslušenství dodávaná pro přístroj Motor Drive Analyzer je odlišná než pro měřicí přístroj ScopeMeter® Test Tool 190 Series II. Viz *část [Obsah balení](#page-11-0)* v této příručce.

Případné opravy návodu k obsluze si můžete v podobě nejnovějšího dodatku stáhnout z webové stránky <http://us.fluke.com/usen/support/manuals>.

## <span id="page-5-0"></span>*Jak kontaktovat společnost Fluke*

Chcete-li kontaktovat společnost Fluke, volejte jedno z následujících telefonních čísel:

- •USA: 1-800-760-4523
- •[Kanada: 1-800-36-FLUKE \(1-800-363-5853\)](http://www.fluke.com)
- •Evropa: +31 402-675-200
- •Japonsko: +81-3-6714-3114
- •Singapur: +65-6799-5566
- •Čína: +86-400-921-0835
- •Brazílie: +55-11-3530-8901
- •Po celém světě: +1-425-446-5500

Nebo navštivte webové stránky společnosti Fluke na adrese [www.fluke.com](http://www.fluke.com).

[Pro registraci výrobku navštivte webovou stránku](http://register.fluke.com)  http://register.fluke.com.

Chcete-li zobrazit, vytisknout nebo stáhnout nejnovější dodatek k příručce, navštivte webovou stránku <http://us.fluke.com/usen/support/manuals>.

## <span id="page-5-1"></span>*Bezpečnostní informace*

Výraz **Výstraha** označuje podmínky a postupy, které jsou pro uživatele nebezpečné. Výraz **Upozornění** označuje podmínky a postupy, které by mohly způsobit poškození výrobku nebo testovaného zařízení.

## XW **Výstraha**

**Abyste předešli úrazu elektrickým proudem, požáru nebo zranění, dodržujte následující pokyny:**

- **• Před prací s výrobkem si přečtěte všechny bezpečnostní informace.**
- **• Pečlivě si přečtěte všechny pokyny.**
- **• Výrobek neupravujte a používejte jej pouze podle pokynů, jinak nelze ochranu poskytovanou výrobkem zaručit.**
- **• Používejte pouze zdroj napájení Fluke, model BC190 (napájecí adaptér).**
- **• Před použitím zkontrolujte, zda se zvolený / uvedený rozsah napětí na nabíječce BC190 shoduje s napětím a frekvencí v místní rozvodné síti.**
- **• S napájecím adaptérem BC190 používejte pouze takové kabely, které vyhovují místním bezpečnostním předpisům.**
- **• Používejte pouze izolované napěťové sondy, měřicí kabely a adaptéry dodávané spolu s produktem, nebo takové, které společnost Fluke označila za vhodné pro použití s přístroji Motor Drive Analyzer MDA-550/MDA-510 nebo přístroji ScopeMeter Fluke 190 Series II.**
- **• Před použitím zkontrolujte, zda nejsou napěťové sondy, měřicí kabely či příslušenství mechanicky poškozeny, a případně je vyměňte.**
- **• Odpojte všechny sondy, měřicí kabely a příslušenství, které právě nepoužíváte.**
- **• Napájecí adaptér vždy nejprve připojte k napájecí síti a teprve pak k výrobku.**
- **• Nedotýkejte se objektů pod napětím vyšším než 30 V AC rms, špičkovém 42 V AC nebo 60 V DC.**
- **• Nepřipojujte zemnicí svorku (viz obrázek 1 v uživatelské příručce k přístrojům**  *ScopeMeter Test Tool 190 Series II***) ke špičkovému napětí vyššímu než 42 V (30 V rms) proti zemi.**
- **• Mezi kontakty nebo mezi kontakt a uzemnění nepřipojujte větší než jmenovité napětí.**
- **• Nepřipojujte vstupní napětí vyšší, než je rozsah přístroje. Používáte-li měřicí kabely s poměrem 1:1, buďte opatrní, protože napětí z hrotu sondy je přiváděno přímo do výrobku.**
- **• Nepoužívejte konektory BNC s nekrytými kovovými částmi. Společnost Fluke nabízí kabely s bezpečnými plastovými konektory BNC vhodné pro přístroje Motor Drive Analyzer. Viz část** *Volitelné p říslušenství* **v uživatelské příručce.**
- **• Nezasunujte do konektoru kovové předměty.**
- **• V blízkosti otáčivých strojů nenoste volný oděv ani šperky a dlouhé vlasy si stáhněte dozadu. V případě potřeby používejte schválenou ochranu zraku a schválené osobní ochranné pomůcky.**
- **• Používejte výrobek pouze podle pokynů, jinak ochrana poskytovaná výrobkem nebude působit.**
- **• Výrobek nepoužívejte, pokud nefunguje správně.**
- **• Nepoužívejte výrobek, pokud je upravený nebo poškozený.**
- **• Výrobek deaktivujte, pokud je poškozený.**
- **• Mějte stále prsty za ochranou prstů na sondách.**
- **• Pro měření používejte pouze sondy, měřicí kabely a adaptéry se správnou kategorii měření (CAT), napětím a kategorií intenzity proudu.**
- **• Nepřevyšujte hodnotu kategorie měření (CAT) nejnižší jednotlivé jmenovité komponenty výrobku, sondy nebo příslušenství.**
- **• Nepoužívejte výrobek v blízkosti výbušných plynů, výparů nebo ve vlhkém či mokrém prostředí.**
- **• Nejprve změřte známé napětí, abyste se přesvědčili, že výrobek funguje správně.**
- **• Před prací s výrobkem zkontrolujte jeho pouzdro. Hledejte praskliny nebo chybějící části plastu. Důkladně prohlédněte izolaci okolo svorek.**
- **• Nepracujte sami.**
- **• Dodržujte místní a státní bezpečnostní předpisy. Používejte prostředky osobní ochrany (schválené gumové rukavice, ochranu obličeje, nehořlavé oblečení), abyste zabránili úrazu elektrickým proudem tam, kde jsou nebezpečné vodiče pod proudem.**
- **• Kryt baterií musí být před použitím výrobku uzavřen a zajištěn.**
- **• Výrobek neprovozujte bez krytů nebo s otevřenou schránkou. Je možné, že je v něm nebezpečné napětí.**
- **• Odpojte vstupní signály, než začnete výrobek čistit.**
- **• Požívejte pouze specifikované náhradní součásti.**
- **• Nepoužívejte poškozené měřicí kabely. Zkontrolujte měřicí kabely, zda nemají poškozenou izolaci, zda není vidět obnažený kov nebo nejeví známky opotřebení. Zkontrolujte, zda nejsou měřicí kabely přerušené.**

## <span id="page-7-0"></span>*Bezpe čné používání baterie Li-ion*

Baterie Fluke model BP291 (52 Wh) byla testována v souladu s dokumentem UN Manual of Tests and Criteria, část III, dílčí část 38.3 (ST/SG/AC.10/11/Rev.3) – často označovaným jako UN 38.3. – testy, a byla vyhodnocena jako vyhovující stanoveným kritériím. Baterie byla navíc testována podle normy IEC 62133.

**Doporučení pro bezpečné skladování baterie:**

- **• Neskladujte baterie v blízkosti zdroje tepla nebo ohně. Neskladujte je na slunci.**
- **• Nevyjímejte baterii z originálního obalu, dokud ji nepotřebujete použít.**
- **• Je-li to možné, vyjměte baterii ze zařízení, pokud jej nepoužíváte.**
- **• Před skladováním na delší dobu baterii plně nabijte, abyste předešli jejímu selhání.**
- **• Po dlouhodobém skladování m?že být nutné baterii n?kolikrát nabít a vybít, aby dosáhla maximální kapacity.**
- **• Uchovávejte baterie mimo dosah dětí a zvířat.**
- **• Pokud došlo k pozření baterie nebo její části, vyhledejte lékařskou pomoc.**

**Doporučení pro bezpečné používání baterie:**

- **• Baterii je nutné před použitím nabít. K nabíjení baterií používejte pouze síťové adaptéry schválené společností Fluke. Podrobné instrukce k nabíjení najdete v uživatelské příručce.**
- **• Pokud baterii nepoužíváte, zbytečně ji dlouhodobě nenabíjejte.**
- **• Baterie má nejvyšší kapacitu při normální pokojové teplotě 20 °C ±5 °C (68 °F ±9 °F).**
- **• Neukládejte baterie v blízkosti zdroje tepla nebo ohně. Neukládejte je na slunci.**
- **• Nevystavujte baterie prudkým nárazům, například mechanickým úderům.**
- **• Baterii udržujte v čistotě a v suchu. Znečištěné konektory otřete suchým, čistým hadříkem.**
- **• Nepoužívejte jinou nabíječku, než která byla dodána speciálně pro použití s tímto zařízením.**
- **• Nepoužívejte baterii, která není vyrobena nebo doporučena společností Fluke pro použití s tímto výrobkem.**
- **• Pečlivě dbejte na správné vložení baterie do výrobku nebo externí nabíječky.**
- **• Nezkratujte baterii. Neukládejte baterie na místech, kde by mohlo dojít ke zkratování jejich konektorů kovovými předměty (například mincemi, kancelářskými svorkami, psacími pery nebo jinými předměty).**
- **• Nikdy nepoužívejte baterii ani nabíječku vykazující viditelné poškození.**
- **• Baterie obsahují nebezpečné chemikálie, které mohou způsobit popálení nebo explozi. Pokud dojde k zasažení chemikáliemi, omyjte postižené místo vodou a vyhledejte lékařskou pomoc. Pokud baterie vytekly, nechte výrobek opravit, než jej budete používat.**
- **• Úpravy baterie: není dovoleno pokoušet se otevírat, upravovat ani opravovat baterii, která se jeví jako nefunkční, nebo došlo k jejímu fyzickému poškození.**
- **• Baterie nedemontujte ani nerozbíjejte.**
- **• Používejte baterii jen k účelu, pro který je určena.**
- **• Uschovejte původní informace o výrobku pro budoucí referenci.**

**Doporučení pro bezpečnou přepravu baterií:**

- **• Baterii je nutné při přepravě vhodným způsobem chránit proti zkratování a poškození.**
- **• Vždy se řiďte předpisy IATA, které obsahují pokyny k bezpečné letecké přepravě baterií Li-ion.**
- **• Odbavení zavazadel: přeprava baterií je povolena pouze v případě, že jsou vloženy ve výrobku.**
- **• Příruční zavazadlo: je povolen počet baterií odpovídající normálnímu použití jednotlivcem.**
- **• Vždy se řiďte státními a místními předpisy týkajícími se zasílání poštou nebo jinými způsoby přepravy.**
- **• Poštou lze posílat nejvýše 3 baterie. Zásilka musí být označena následujícím způsobem: ZÁSILKA OBSAHUJE LITHIUM-IONTOVÉ BATERIE (BEZ KOVOVÉHO LITHIA).**

**Doporučení pro bezpečnou likvidaci baterie:**

- **• Nepoužitelnou baterii je třeba zlikvidovat vhodným způsobem v souladu s místními předpisy.**
- **• Nevyhazujte baterii do netříděného komunálního odpadu.**
- **• Baterii vyhoďte, když je vybitá, a koncovky překryjte izolační páskou.**

## <span id="page-10-0"></span>*Symboly*

V tabulka [1](#page-10-1) je uveden seznam symbolů použitých na výrobku a v této příručce.

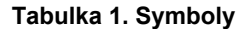

<span id="page-10-1"></span>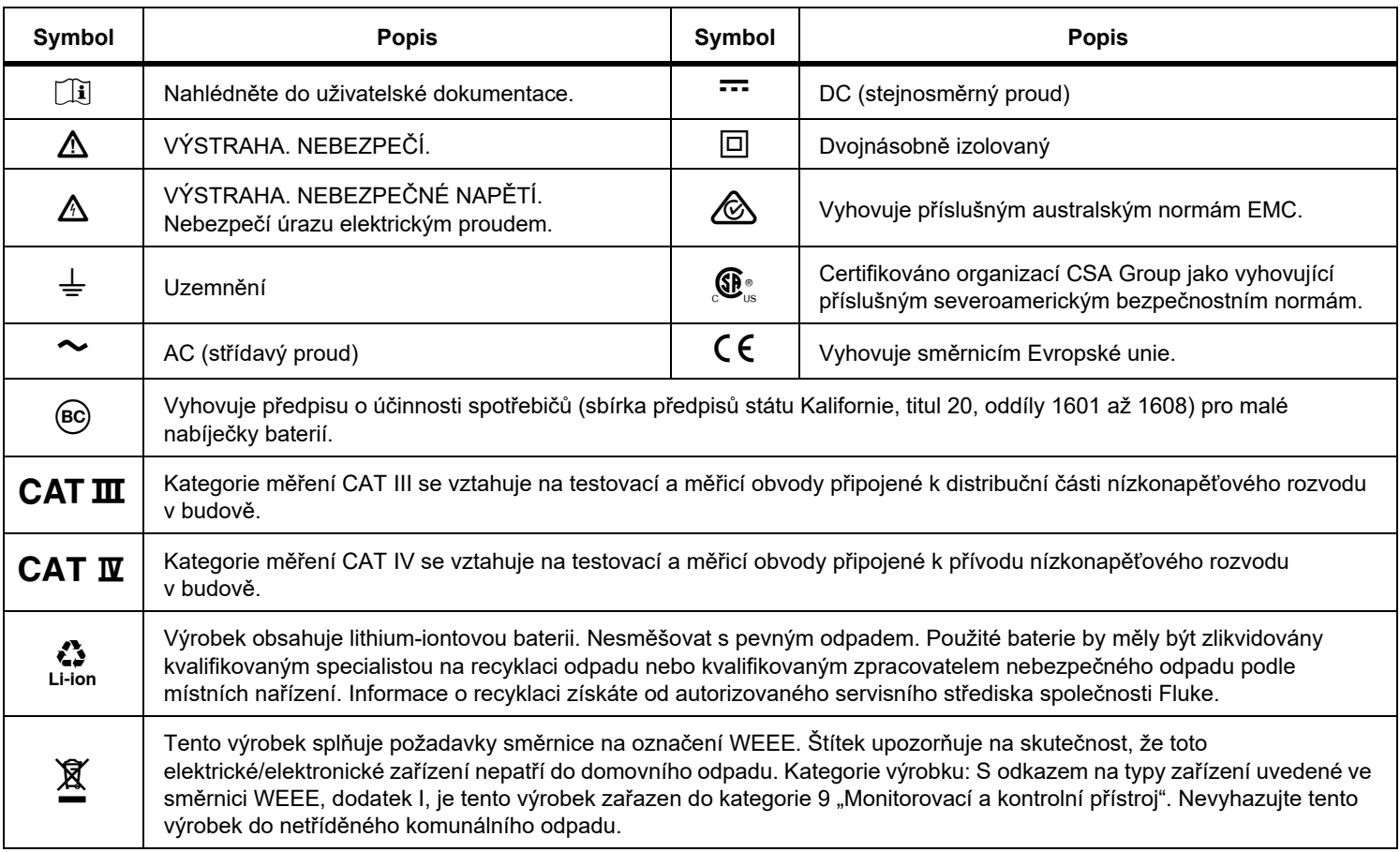

## <span id="page-11-0"></span>*Obsah balení*

Tento měřicí přístroj zahrnuje:

- • Analyzátor motorových pohonů MDA-550 nebo MDA-510
- • 3 sady vysokonapěťových sond VPS 100:1 s krokosvorkami
- •1 sada vysokofrekvenční sondy VPS410 10:1
- • Prodlužovací zemní vedení, 1 metr (doporučeno připojovat k zemnění pouze v případě, že použití zemního vedení, které je přiloženo k sondě VPS, není účelné)
- • Proudové kleště i400s pro MDA-510, 3 proudové kleště i400s pro MDA-550
- •Baterie BP291 – 52 Wh (pro vložení do přístroje)
- •Poutko pro zavěšení
- •Napájecí adaptér BC190
- •Regionální napájecí kabely
- •Bezpečnostní informace (ve více jazycích)
- • Jednotka USB (s vícejazyčným návodem k obsluze a počítačovým softwarem FlukeView ScopeMeter)
- • Kabel rozhraní USB pro připojení k počítači (USB A / mini USB B)
- •Měkké pouzdro C1740

MDA-550 zahrnuje měřicí sadu pro hřídelový napěťový test pro napojení na otáčivý hřídel:

- •sada 3 kartáčů
- •držák sondy
- •dvoudílný nástavec
- •magnetická základna

## <span id="page-11-1"></span>*Vstupní konektory*

Na horní části měřicího přístroje jsou čtyři bezpečnostní vstupy signálu BNC. Izolované vstupy umožňují použít každý ze vstupů zcela nezávisle. Viz obrázek [1](#page-11-2).

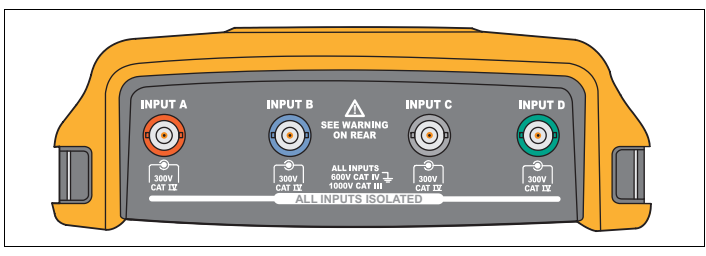

#### **Obrázek 1. Konektory BNC**

<span id="page-11-2"></span>Postup při měření napětí a proudu motorových pohonů:

- 1. Připojte napěťovou sondu do vstupu A.
- 2. Přiložte hrot napěťové sondy k fázi.
- 3. U měření fáze-fáze připojte zemní vedení k druhé fázi, která slouží jako reference.
- 4. V případě měření fáze-uzemnění připojte zemní vedení k uzemnění.
- 5. Pro měření proudu přiložte kleště kolem jedné fáze a proudovou sondu připojte do vstupu B.

Po výběru měření se zobrazí na obrazovce diagram připojení pro jednotlivá měření.

Postup při měření nesymetrie třífázového napětí motorových pohonů:

- 1. Připojte červenou napěťovou sondu do vstupu A, modrou napěťovou sondu do vstupu B a šedou napěťovou sondu do vstupu C.
- 2. Přiložte hrot sondy na fázi a zemní vedení jednotlivých napěťových sond ke druhé fázi, jak je znázorněno na diagramu připojení na obrazovce, který se zobrazí po výběru měření.
- 3. U každé fáze zkontrolujte spojení jednotlivých hrotů sondy a zemních vedení.

Postup při měření nesymetrie proudu motorových pohonů s třífázovým napájením:

- 1. Připojte proudové sondy na vstupy A, B a C.
- 2. Změřte proud na jednotlivých sondách.

Měření napětí na hřídeli motoru (pouze MDA-550):

- 1. Připojte napěťovou sondu VP-410 do vstupu A.
- 2. Připojte zemní vedení napěťové sondy k uzemnění.
- 3. Připojte kartáč v horní části napěťové sondy.
- 4. Vložte sondu do držáku sondy.
- 5. Pomocí nástavce a magnetické základny upevněte sondu a kartáč tak, aby měl kvalitní kontakt s hřídelem motoru.

#### *Poznámka*

*Chcete-li maximalizovat přínos nezávisle plovoucích izolovaných vstup ů a předejít problém ům plynoucím z nesprávného použití, př<sup>e</sup> čtěte si* kapitolu 6, Tipy *v* uživatelské příručce k přístroji ScopeMeter Test Tool 190 Series II*.*

*Pro přesné zobrazení měřeného signálu je potřeba připojit sondu k odpovídajícímu vstupnímu kanálu měřicího přístroje.* 

*V případ ě použití sond, které nejsou sou částí balení Výrobku, vyhledejte informace v části*  Kalibrace napěťových sond *v* uživatelské příručce k přístroji ScopeMeter Test Tool 190 Series II.

## <span id="page-13-0"></span>*Navigace a uživatelské rozhraní*

Stisknutím tlačítka <u>Motor privel z</u>obrazte nabídku **Hlavní nabídka motorového pohonu**. Tato nabídka slouží k výběru měření na různých místech systému motorového pohonu. Viz obrázek [2](#page-13-1).

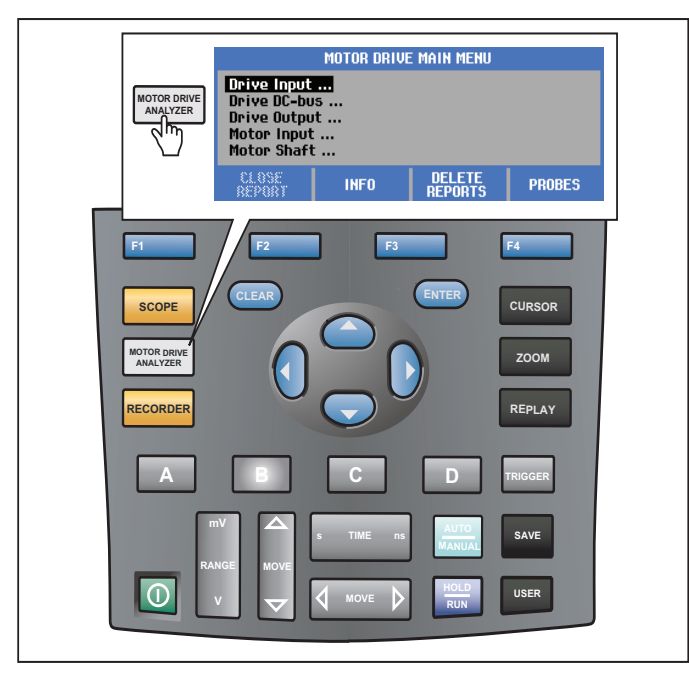

**Obrázek 2. Hlavní nabídka motorového pohonu**

<span id="page-13-1"></span>U podnabídek se konkrétní měření vybírají pomocí tlačítek

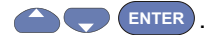

Hlavní nabídka obsahuje následující položky:

•Vstup pohonu

> Tyto funkce použijte, chcete-li zkontrolovat stav vstupu pohonu. Vstupní napětí souvisí s kvalitou síťového napájení pohonu. Vstupní proud závisí na zátěži pohonu a stavu vstupní části pohonu.

•Stejnosměrná sběrnice pohonu

> Tato funkce slouží k měření stejnosměrné sběrnice pohonu. Stejnosměrné napětí na sběrnici indikuje kvalitu vstupu pohonu a stav zátěže. Kolísání na stejnosměrné sběrnici je výsledkem vlivů působících ve vstupním obvodu pohonu obvodu, na kondenzátory a zátěže na výstupu.

•Výstup pohonu

> Použijte tyto funkce, chcete-li zkontrolovat stav výstupu pohonu. Modulované výstupní napětí se mění v závislosti na otáčkách a zátěži motoru. Výstupní proud závisí na zátěži a správné funkci motoru. Nesymetrie fází může indikovat problémy nebo se stát jejich příčinou. Zatížení izolace motoru lze určit změřením náběhu rychlého modulačního impulzu.

•Vstup motoru

> Použijte tyto funkce, chcete-li zkontrolovat stav vstupu motoru. Měření je stejné jako u výstupu pohonu a pomáhá při určení vlivu kabelu. Nesprávné propojení pohonu a motoru může přivodit problémy s kontaktem, poklesem napětí a odrazy, které mají za následek nižší výkon nebo poškození motoru. Měření se ukládají samostatně po zvolení možnosti **Uložit do zprávy**.

•Napětí na hřídeli motoru (pouze MDA-550)

Tato funkce se používá k detekci elektrických výbojů prostřednictvím proudů v mazivech ložisek, které poškozují ložiska motoru. Tyto problémy mohou být způsobeny vysokými napětími na hřídeli v důsledku rychlého vysokonapěťového přepínání výstupního obvodu pohonu. Pomocí kartáče na hrotu sondy se měří napětí na otáčivém hřídeli.

Po výběru místa měření vyberte příslušné měření pomocí

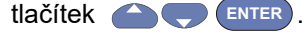

U některých měření je třeba pomocí další podnabídky vybrat způsob měření. Například u měření napětí a proudu na vstupu motorového pohonu je třeba vybrat, zda bude měření probíhat mezi 2 fázemi nebo mezi fází a uzemněním.

Jakmile provedete výběr, zobrazí se diagram připojení, na kterém bude znázorněno připojení napěťových sond a proudových kleští. Viz obrázek [3](#page-14-0).

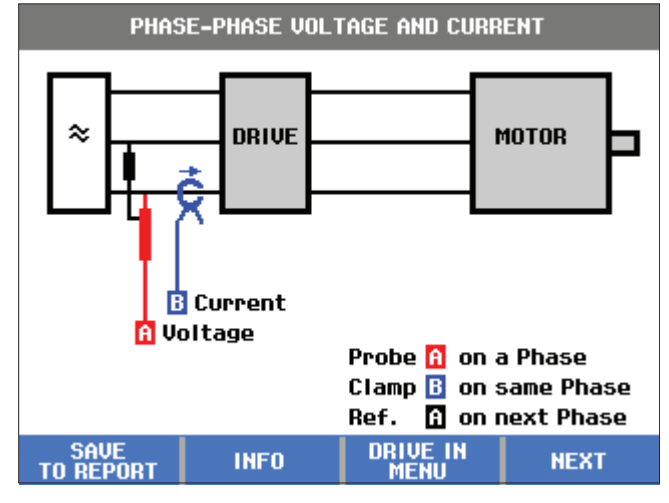

**Obrázek 3. Diagram připojení**

<span id="page-14-0"></span>Stisknutím tlačítka <sub>ENTER</sub> nebo **F4 DALŠÍ** zobrazíte vlastní měření.

## <span id="page-15-0"></span>*Displej*

Na displeji se zobrazí křivky  $\bullet$  a odečty  $\bullet$  odpovídající vybranému měření. Viz obrázek [4](#page-15-1).

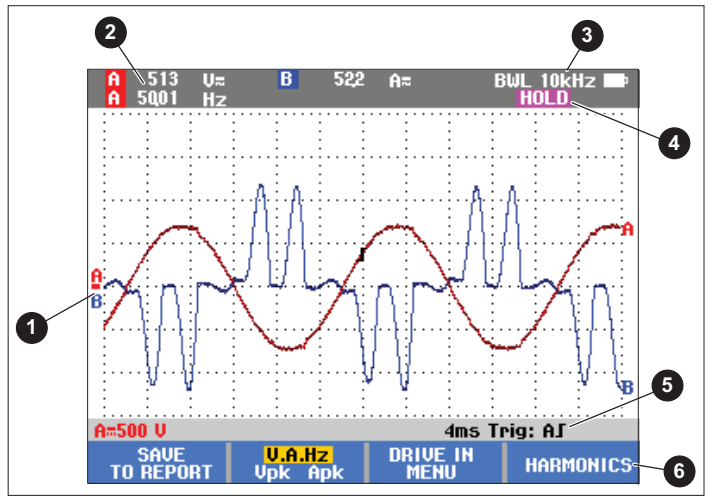

<span id="page-15-1"></span>**Obrázek 4. Obrazovka měření**

Ikona **BWL** označuje použití omezovače šíře pásma (filtru). Pro konkrétní měření je filtr vždy vybrán automaticky.

**AUTO**  indikuje, že došlo k použití algoritmu funkce Connect-and-View. Tento algoritmus umožňuje automatické zobrazení složitých signálů na displeji. Ikona 1/2 AUTO indikuje částečné uzpůsobení algoritmu pro optimální výsledky u vybrané funkce.

**HOLD** se na displeji zobrazí po stisknutí tlačítka ke zmrazení obrazovky. **HOLD RUN**

Na stavovém řádku  $\bigcirc$  se zobrazuje vertikální rozsah / dělení pro jednotlivé aktivní kanály, čas/dílek a spouštěcí kanál.

Softwarové klávesy **o** odpovídají čtyřem funkčním tlačítkům na Výrobku. Popisky a funkce se mění v závislosti na nabídce na displeji.

#### *Poznámka*

*Vlevo nahoře na displeji se v režimu analýzy motorových pohonů zobrazuje varovné hlášení indikující automatické použití filtrů šíře pásma na vstupu a situaci, kdy nejsou měřeny vysokofrekvenční složky signálu.*

#### <span id="page-16-0"></span>*Tlačítka*

Tato část obsahuje přehled funkcí na klávesnici:

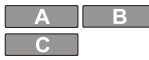

Ruční změna zobrazení křivky. Pomocí těchto tlačítek lze volit vstupní kanál. Kanál D se v režimu analýzy motorových pohonů nepoužívá.

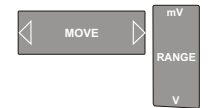

Změna zobrazení křivky vybraného vstupního kanálu.

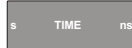

Změna časové základny.

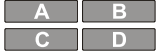

Vypnutí kanálu. Pomocí téhož tlačítka se vrátíte na obrazovku s panelem tlačítek pro motorový pohon.

```
MANUAL<br>AUTO
```
Toto tlačítko není aktivní, protože pro signály motorových pohonů se používají speciální nastavení.

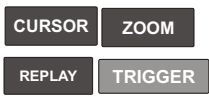

Použití těchto tlačítek je shodné s režimem osciloskopu. Pomocí téhož tlačítka se vrátíte na obrazovku s panelem tlačítek pro motorový pohon.

**HOLD RUN**

**CLEAR**

V libovolném okamžiku "zmrazí" obrazovku (tj. všechny hodnoty a křivky).

Zruší zobrazení panelu tlačítek na obrazovce. To je užitečné v případech, kdy panel tlačítek překrývá část křivky.

V hlavní nabídce panel tlačítek zobrazuje možnosti pro funkční tlačítka:

#### **Zavřít zprávu**

Zpráva představuje vybrané bitmapové soubory obrazovky. Pokud uložíte měření, lze pomocí funkce **Uložit zprávu** uložit bitmapu obrazovky. Po dokončení všech měření můžete pomocí funkce **Zavřít** zprávu v hlavní nabídce zprávu zavřít. Než zahájíte práci s novou zprávou, je třeba nyní otevřenou zprávu zavřít. Zpráva se také automaticky zavře, když Výrobek vypnete.

#### **Uložit zprávu na USB**

Po zavření zprávy můžete zprávu uložit na jednotku USB (max. 2 GB).

#### **Odstranit zprávu**

Odstraní uloženou zprávu.

**Info**

F<sub>4</sub>

Pomocí obrazovky Info lze zobrazit vysvětlení k vybraným položkám a odpovídajícím měřením, včetně tipů a rad.

#### **Sondy**

Umožňuje vybrat sondy a specifikovat typ napěťových sond a proudových kleští. Ujistěte se, že je pro proudové kleště a měřicí přístroj nastaven příslušný rozsah. V případě potřeby upravte nastavení pomocí přepínače volby rozsahu na kleštích. Šipka na horní části kleští musí směřovat k zátěži v obvodu. Přiložte čelisti proudových kleští k vodiči, který chcete měřit.

## <span id="page-17-0"></span>*Vstup motorového pohonu*

Funkce vstupních hodnot motorového pohonu umožňují měřit stav vstupu pohonu. Vstupní napětí souvisí s kvalitou síťového napájení pohonu. Vstupní proud závisí na zátěži pohonu a stavu vstupní části pohonu.

## <span id="page-17-1"></span>*Nap ětí a proud*

Měření napětí a proudu slouží k ověření hodnot napájecího napětí, proudu a frekvence na straně vstupu motorového pohonu.

Měření se provádí na jedné z fází a u třífázových systémů je lze opakovat pro zbývající fáze. Měření napětí mezi dvěma fázemi (fáze-fáze) nebo mezi fází a uzemněním (fáze-uzemnění) se vybírá v podnabídce.

Na displeji se zobrazuje křivka napětí červeně a křivka proudu modře. Napětí RMS, proud RMS a frekvence se jako odečty zobrazují v horní části displeje.

U zobrazených odečtů lze pomocí tlačítka  $\overline{F^2}$ provádět změny mezi odečty špičkového napětí a špičkového proudu: špička-špička, maximální špičková hodnota, minimální špičková hodnota a také činitel amplitudy (poměr mezi špičkovou hodnotou a hodnotou RMS). Mění se jen odečty. Napěťová a proudová křivka se na displeji nadále zobrazují beze změny.

#### Tipy:

- • Měřicí přístroj umí porovnávat napětí RMS se jmenovitým napětím. Hodnota Vrms by se neměla lišit o více než ±10 % od předepsaného napětí.
- • Pokud je napětí příliš nízké:
	- •Zkontrolujte, zda není místní obvod přetížen.
	- • Ověřte, zda zatížení obvodu odpovídá jmenovitému proudu proudového chrániče. Vysoké proudové zatížení může mít za následek nízké napětí na vstupu pohonu.
	- • Ověřte dimenzování napájecích vodičů obvodu a zkontrolujte, zda průřez kabelu odpovídá specifikaci podle místních předpisů.
	- • Je-li napětí v rozsahu ±10 % předepsaného napětí, nepředstavuje napěťová hladina pro dobu měření problém. Za určitých podmínek se může napětí v dalších časových obdobích dostat mimo přijatelné rozmezí.
	- • Pokud je motorový pohon v chodu, křivka nemá typický tvar sinusoidy, může například připomínat spíše hrb velblouda. Odečty proudu a tvar příslušné křivky se mohou měnit na základě změn zátěže.
	- • Porovnejte frekvenci se specifikovanou frekvencí předepsanou pro daný obvod. Jmenovitá frekvence (typicky 50 Hz nebo 60 Hz) by se neměla lišit od jmenovité o více než 0,5 Hz.
	- • Při použití přístroje MDA-550 můžete pomocí funkce Harmonické určit harmonické se vztahem ke tvaru křivky jak pro napětí, tak proud (viz část Harmonické).

## <span id="page-18-0"></span>*Nesymetrie nap ětí*

Pomocí funkce nesymetrie napětí lze u třífázových systémů zjišťovat rozdíly mezi napětími fáze-fáze.

V nejjednodušším případě by všechny tři fáze napětí měly vykazovat stejnou velikost. Procentuální vyjádřením nesymetrie je jedna z možností, jak situaci popsat. Výpočet hodnoty nesymetrie:

*% nesymetrie = (maximální odchylka od prů m ěru / prů m ěr tří fází) x 100 %*

Nesymetrie napětí na svorkách motoru může mít negativní vliv na chod motoru a může také působit problémy na vstupu pohonu. Již pouhé 2 % až 3 % nesymetrie napětí na vstupu motorového pohonu se na straně vstupu mohou být příčinou stupňování napětí a průtoku nadměrného proudu v jedné nebo více fázích. Nesymetrie napětí může také vést k vypnutí proudové ochrany proti přetížení motorového pohonu.

Tipy:

• Příčinou nesymetrie napětí může být nesprávný postup při montáži nebo se jí mohou stát zátěže, které nejsou správně optimalizovány. Další častou příčinou nesymetrie napětí jsou jednofázové zátěže připojované nebo odpojované v rámci stejného napájecího obvodu jako třífázový motorový pohon. K minimalizaci nebo eliminaci tohoto problému je třeba zvýšit jmenovitý výkon transformátoru (kVA) nebo zajistit pro motorový pohon samostatné napájení.

•Tlačítkem  $F_2$  ze měnit odečty zobrazované v horní části obrazovky na hodnoty špička-špička pro jednotlivé fáze a také nejvyšší činitel amplitudy (poměr mezi špičkovou hodnotou a hodnotou RMS) na jedné z fází.

## <span id="page-18-1"></span>*Nesymetrie proudu*

Pomocí funkce nesymetrie proudu je možné u třífázových systémů zjišťovat rozdíly mezi úrovněmi proudu. Výpočet hodnoty nesymetrie:

*% nesymetrie = (maximální odchylka od prů měru / prů měr tří fází) x 100 %*

#### Tipy:

- • Nesymetrie proudu, která závisí na proudu při zátěži a kapacitě obvodu, by měla činit <6 %. Nadměrná nesymetrie proudu může způsobit problémy s usměrňovačem pohonu a následně zapříčinit přehřívání motoru. Nesymetrie proudu může být následkem nesymetrie napětí. Například 1% nesymetrie napětí může způsobit nesymetrii proudu ve výši 3 % až 4 %.
- •Tlačítkem  $F_2$  Ize měnit odečty zobrazované v horní části obrazovky na hodnoty špička-špička pro jednotlivé fáze a také nejvyšší činitel amplitudy (poměr mezi špičkovou hodnotou a hodnotou RMS) na jedné z fází.

## <span id="page-18-2"></span>*Harmonické (pouze MDA-550)*

Přístroj MDA-550 umožňuje provádět analýzu harmonických. Harmonické jsou periodická zkreslení napěťové nebo proudové sinusové křivky. Harmonické se objevují v případě, že dochází k superponování násobků základní křivky na základní křivku. Signál si lze představit jako kombinaci různých sinusových křivek s různými frekvencemi. Příspěvek každé z těchto součástí k úplnému signálu je zobrazen jako sloupec. Například 5. harmonická je 300 Hz (5 x 60) pro systémy pracující s frekvencí 60 Hz nebo 250 Hz (5 x 50) u systémů s frekvencí 50 Hz. Důsledkem těchto harmonických je zkreslení napětí nebo proudu. Součet všech zkreslení od 2. harmonické až po 50. harmonickou s dělením základní frekvencí se označuje jako celkové harmonické zkreslení (THD).

Odečty v horní části obrazovky indikují hodnotu RMS střídavého proudu signálu, základní hodnotu (H1), základní frekvenci a hodnotu THD.

Zobrazení odečtu harmonické složky:

- 1. Vyberte tlačítko **F4 Harmonické**.
- 2. Stisknutím tlačítka **Vstup** vyberte kanál pro zobrazení harmonických.

U měření napětí a proudu vyberte A pro harmonické napětí na kanálu A nebo B pro harmonické proudu na kanálu B.

V případě měření nesymetrie můžete výběrem A, B nebo C zobrazit harmonické napětí nebo proud pro vybraný kanál.

- 3. Stisknutím tlačítka se můžete v zobrazení harmonických vertikálně přiblížit.
- 4. Stisknutím tlačítka **F3 Možnosti měřítka** můžete změnit svislé měřítko.
- 5. Pomocí tlačítek **(A)** ENTER Ize přepínat svislé měřítko mezi % základní frekvence a lineární hodnotou napětí nebo proudu.
- 6. Po přepnutí na možnosti měřítka je možné pro proudovou křivku přepínat mezi odečtem TDD a odečtem THD.

TDD neboli celkové zkreslení odběru představuje poměr mezi hodnotou RMS všech složek proudové harmonické k maximálnímu proudovému odběru zadanému jako hodnota. To může být užitečné při provozu s nízkým zatížením. V takovém případě bude hodnota THD relativně vysoká, ale vznikající proudy harmonických budou nízké a účinek na napájecí systém bude zanedbatelný.

Zkreslení, které harmonické způsobují, může ovlivnit funkci dalších elektrických zařízení ve stejném obvodu. V důsledku výskytu harmonických může například docházet k přehřívání jiné zátěže, jako jsou motory a transformátory, ke zkrácení jejich životnosti, a nakonec k poruchám.

Tipy:

- • Harmonické napětí a proudu spolu úzce souvisí, ale mají obvykle velmi odlišné procentuální hodnoty. V případě napětí jsou to nízké hodnoty, u proudových harmonických vyšší.
- • Hodnota THD napětí vyšší než 6 % na libovolné fázi může vyžadovat podrobnější prozkoumání. Harmonické lze omezit úpravou pohonu, instalací filtrů harmonických nebo dalšími opatřeními na snížení výskytu harmonických. Při instalaci filtru lze pomocí měření harmonických před a po instalaci ověřit účinek filtru.
- • Možnosti měřítka umožňují zobrazovat vysokofrekvenční složky po výběru vodorovného měřítka 2 kHz až 9 kHz nebo 9 kHz až 150 kHz. Na vodorovném měřítku se zobrazí místo řádů harmonických frekvence.
- • Složky frekvence se počítají pomocí algoritmu FFT na základě zjištěné křivky. Vodorovné měřítko je lineární, protože hodnoty se nevztahují k základní frekvenci.
- • Tyto frekvenční rozsahy určují, do jaké míry pohon (například s aktivním předřazeným členem) připojený na stejné vstupní napájení ovlivňuje prostřednictvím vysokofrekvenčních složek vstupní část měřeného pohonu. Tento vliv se může projevovat i na filtrech vstupů pohonu.

## <span id="page-20-0"></span>*Stejnosm ěrná sběrnice motorového pohonu*

Funkce stejnosměrné sběrnice motorového pohonu umožňují měřit meziobvod motorového pohonu.

## XW **Výstraha**

**Abyste předešli úrazu elektrickým proudem, požáru nebo zranění, mějte neustále na paměti, že napětí na výstupech stejnosměrné sběrnice se na těchto výstupech vyskytuje i po vypnutí motorového pohonu. Doba, po kterou se bude vyskytovat, závisí na interní impedanci.** 

## <span id="page-20-1"></span>*Úrove ň stejnosm ěrného nap ětí*

Možnost Úroveň stejnosměrného napětí slouží ke kontrole hodnot a stability vnitřní stejnosměrné sběrnice a vlivu brzdění nebo výkonové zpětné vazby (pokud těmito funkcemi pohon disponuje).

Odečty zahrnují úroveň stejnosměrného napětí a také špičkovou hodnotu a hodnotu špička-špička. Pomocí funkce zvlnění střídavého napětí můžete důkladněji prozkoumat střídavou složku.

Napětí na stejnosměrné sběrnici by mělo činit přibližně 1,414 násobek síťového napětí RMS, kromě případů, kdy jsou na vstupu použity řízené usměrňovače (IGBT). Příliš nízké stejnosměrné napětí může vést k vypnutí pohonu. Příčinou nízkého napětí může být nízké vstupní síťové napětí nebo zkreslení vstupního napětí zploštěním vrcholů. Tipy:

- • Pomocí funkce **ZÁZNAM** můžete ověřit stabilitu stejnosměrného napětí v čase a zachytit pomalé kolísání. Měřicí přístroj neustále zaznamenává digitálně naměřené hodnoty a zobrazuje je v grafu.
- • Graf funkce TrendPlot se posunuje zprava doleva jako na papírovém záznamníku. Všimněte si, že čas záznamu od jeho počátku je zobrazen ve spodní části obrazovky. Současná hodnota je uvedena v horní části obrazovky.
- • Další informace najdete v kapitole *Používání funkcí záznamu* v *uživatelské příru čce k p<sup>ř</sup>ístroji ScopeMeter® Test Tool 190 Series II*.

## <span id="page-20-2"></span>*Zvln ění střídavého nap ětí*

Pomocí funkce zvlnění střídavého napětí lze zjišťovat rychlé kolísání a střídavé složky na stejnosměrné sběrnici.

Tipy:

- • Může být viditelné mírné zvlnění, které závisí na zátěži. Pokud mají špičky zvlnění některou úroveň opakovaně odlišnou, jeden z usměrňovačů je pravděpodobně vadný.
- • Zvlnění napětí >40 V může způsobovat porucha kondenzátoru nebo je jmenovitá hodnota pohonu příliš nízká pro připojení motoru a zátěže.

## <span id="page-21-0"></span>*Výstup motorového pohonu*

Funkce výstupu motorového pohonu umožňují měřit stav na výstupu pohonu. Modulované výstupní napětí se mění v závislosti na otáčkách a zátěži motoru. Výstupní proud závisí na zátěži a správné funkci motoru. Nesymetrie fází může indikovat problémy nebo se stát jejich příčinou. Zatížení izolace motoru lze určit změřením náběhu rychlého modulačního impulzu.

## *Nap ětí a proud (filtrovaný)*

Funkce měření filtrovaného napětí a proudu umožňují měřit napětí, proud a frekvenci na jedné z fází na výstupu motorového pohonu. Měření probíhá prostřednictvím filtru se šířkou pásma 10 kHz, takže se místo signálu s pulzní šířkovou modulací zobrazuje napěťová křivka v podobě sinusoidy.

Napětí se měří mezi dvěma fázemi (fáze-fáze). Proud se měří na jedné fázi. Pro další fáze je třeba měření opakovat.

Na displeji se zobrazuje křivka napětí červeně a křivka proudu modře. V horní části displeje se jako odečty zobrazují hodnoty napětí PWM, proud RMS, frekvence a faktor V/Hz (poměr mezi napětím a frekvencí). Místo napětí RMS se zobrazuje napětí PWM, protože napětí PWM představuje efektivní napětí na spínaném výstupu na základě průměrných hodnot vzorků z celé řady časových úseků na základní frekvenci.

Tlačítkem  $\frac{1}{2}$  Ize měnit odečty na odečty špičkového napětí nebo špičkového proudu: špička-špička, maximální špičková hodnota, minimální špičková hodnota a činitel amplitudy (poměr mezi špičkovou hodnotou a hodnotou RMS).

#### Tipy:

- • Poměr V/Hz umožňuje ověřit, zda je jeho hodnota v rámci specifikovaných mezních hodnot, které vyžaduje motor.
- • Pokud je hodnota V/Hz příliš vysoká, motor se bude přehřívat, je-li hodnota V/Hz příliš nízká, motor ztratí točivý moment.

#### *Poznámka*

*Hodnoty špi čkového nap ětí zobrazované v tomto případ ě představují špi čkové hodnoty efektivního nap ětí, nikoli špi čky skute čného nap ětí PWM. Nap ětí PWM lze měřit pomocí funkce Modulace nap ětí.*

- • Funkce Napětí a proud (filtrovaný) umožňuje zjistit přetížení motoru. Stabilní odečet Hz a nestabilní odečet V naznačují problém se stejnosměrnou sběrnicí. Nestabilní odečet Hz a stabilní odečet V ukazují na problém s prvkem IGBT. Nestabilní odečet Hz i nestabilní odečet V naznačují problémy s obvody řízení otáček.
- • Ověřte, zda výstupní napětí motorového pohonu odpovídá jmenovitým hodnotám na štítku motoru. Proud musí být v mezích specifikace pro plnou zátěž motoru. Vezměte v úvahu servisní faktor motoru, který udává procentuální hodnotu přetížení, kterou motor dokáže po krátkou dobu přestát.
- • Je-li výstupní proud příliš vysoký, motor se může za provozu zahřívat. Zvýšení teploty o 10 stupňů může přivodit 50% zkrácení životnosti izolace statoru.

## *Modulace nap ětí*

Pomocí funkce modulace napětí lze zobrazit modulovaný signál na výstupu. V podnabídce lze vybrat, jaká referenční hodnota bude pro měření použita.

## <span id="page-22-0"></span>*Fáze na fázi*

Funkce Fáze na fázi zobrazuje modulovaný signál mezi dvěma fázemi. V horní části displeje se jako odečty zobrazují napětí PWM, napětí špička-špička, frekvence a poměr napětí/frekvence. Na displeji se zobrazuje napětí PWM, nezobrazuje se napětí RMS. Napětí PWM reprezentuje efektivní napětí spínaného výstupu na základě průměrných hodnot vzorků z celého počtu period se základní frekvencí.

Tlačítkem F2 Ize upravovat úroveň přiblížení – zoomu (1, 2 nebo 3) křivky a také odpovídající odečty.

V režimu Zoom 2 vybere měřicí přístroj časovou základnu znázorňující pulzy podrobněji a odečty se změní na max. napěťovou špičku, min. napěťovou špičku a rozdíl napětí mezi horní a dolní úrovní.

**IMPULZ** (kladný nebo záporný) vybere kladnou F4 část modulovaného signálu nebo zápornou část modulovaného signálu. Výběr platí i v případě zvolení režimu Zoom 3.

V režimu Zoom 3 vybere měřicí přístroj časovou základnu umožňující zobrazení hrany pulzu modulačního signálu. Automaticky je zvolen pulz s velkou špičkou pro nalezení nejvyšší hodnoty dV/dt.

Odečty se změní na max. napěťovou špičku, dV/dt, dobu náběhu a procento přesahu, je-li pomocí tlačítka F4 zvolena špička doby náběhu. Měření doby náběhu probíhá podle metody popsané v normě IEC 60034-17 využívající 10 % a 90 % hodnoty špičky pulzu. Tato špičková hodnota se použije u odečtu dV/dt jako dt a špičkové napětí jako dV. Ověřte, zda automaticky vybraná hrana patří k pulzu signálu PWM a nejedná se o rušení. Počátek pulzu musí ležet kolem úrovně 0.

Pomocí tlačítka **F4 ÚROVEŇ** lze vybrat odečty rozdílu napětí, dV/dt, dobu náběhu a procentuálně vyjádřený přesah. Měření času náběhu vychází z metody NEMA MG1 část 30.1, která využívá 10% a 90% hodnoty napěťové hladiny. Tato hodnota se použije u odečtu dV/dt jako dt a hladina napětí jako dV.

Chcete-li ručně změnit zobrazení křivky v některém režimu Zoom, postupujte takto:

1. Stiskněte tlačítko **nebo mVRANGEMOVE**

.

**<sup>s</sup> ns TIME**

2. Časovou základnu můžete změnit pomocí tlačítka

3. Odečet napětí, času a dV/dt lze použít k ověření, zda strmost spínacích impulzů je v rámci specifikace izolace motoru.

Tipy:

• Vysoké napěťové špičky mohou poškodit izolaci motoru a ovlivnit výstupní proud pohonu a mohou způsobit vypnutí pohonu. Přesah vyšší než 50 % jmenovitého napětí může představovat problém.

- • Proveďte měření na vstupu motoru a zkontrolujte impulzy na vstupu motoru a vliv kabelu.
- • Při instalaci filtru proveďte měření dV/dt před a po instalaci k ověření účinku filtru.

## <span id="page-23-0"></span>*Fáze na uzemnění*

Když připojíte referenční vodič k uzemnění, zobrazí měřicí přístroj spínací impulzy pro jednotlivé fáze. Typicky se na modulovaném signálu zobrazí sinusová křivka, protože úroveň uzemnění není nulovým bodem (uzlem) třífázového systému. V důsledku kolísání úrovně signálu vůči uzemnění není ve všech režimech zoomu automaticky zobrazován stabilní signál.

V porovnání s měřením Fáze na fázi se při volbě režimu Zoom 2 zobrazí jako odečet nosná frekvence, protože křivka znázorňuje spínání jedné fáze, nikoli souběh spínání dvou fází, jako u měření Fáze na fázi.

V režimu Zoom 3 se zobrazují stejné parametry jako u měření Fáze na fázi a mohou se objevit velké napěťové špičky vůči uzemnění, které mohou poškozovat izolaci motoru. Signál Fáze na uzemnění může poškodit různé části izolace. Při použití filtrů mohou být u měření Fáze na uzemnění viditelné větší špičky než v případě měření Fáze na fázi.

Tipy:

- • Ověřte, zda automaticky vybraná hrana patří k pulzu signálu PWM a nejedná se o rušení. Počátek pulzu musí ležet kolem úrovně 0.
- • Má-li pohon stejnosměrnou sběrnici s meziúrovní 0 (střed DC+ a DC-), který je k dispozici prostřednictvím referenčního vodiče, lze použít stejné měření.

## <span id="page-23-1"></span>*Fáze na DC- nebo DC+*

Měření při použití kladného nebo záporného signálu stejnosměrné sběrnice probíhá stejně jako měření Fáze na fázi, ale s relativní kompenzací vůči úrovni stejnosměrného napětí. Možnost Fáze na DC se také používá k měření frekvence spínání a identifikaci problémů s prvkem IGBT nebo ke kontrole, zda signál kolísá nahoru a dolů, což naznačuje problém s uzemněním systému.

## <span id="page-23-2"></span>*Spektrum (pouze MDA-550)*

Přístroj MDA-550 disponuje v režimu modulace napětí funkcemi pro spektrální analýzu. V tomto režimu není použit žádný hardwarový filtr. Tato funkce znázorňuje spektrální obsah křivky výstupního napětí motorového pohonu. Po provedení FFT (rychlé Fourierovy transformace) dojde k transformaci amplitudy křivky z časové domény k frekvenční doméně. Spínací frekvence se zobrazuje jako vysoké špičky. U měření Fáze na fázi se zobrazuje dvojnásobek frekvence spínání, protože se jedná o sloučení spínání dvou fází. U měření Fáze na uzemnění se ve spektru zobrazuje jako špička jen frekvence spínání pohonu.

## <span id="page-23-3"></span>*Nesymetrie nap ětí*

Funkce Nesymetrie napětí umožňuje u třífázových systémů zjišťovat rozdíly mezi napětími fáze-fáze. Hodnota nesymetrie se počítá jako podíl maximální odchylky napětí RMS na jedné z fází a střední hodnoty napětí RMS všech fází.

Nesymetrie napětí na svorkách motoru může mít negativní vliv na chod motoru a může také vést k vypnutí proudové ochrany proti přetížení motorového pohonu.

Tlačítkem F2 Ize měnit odečty zobrazované v horní části obrazovky na hodnoty špička-špička pro jednotlivé fáze a také nejvyšší činitel amplitudy (poměr mezi špičkovou hodnotou a hodnotou RMS) na jedné z fází.

## <span id="page-24-0"></span>*Nesymetrie proudu*

Pomocí funkce nesymetrie proudu je možné u třífázových systémů zjišťovat rozdíly mezi úrovněmi proudu.

Hodnota se počítá jako podíl maximální odchylky proudu RMS na jedné z fází a střední hodnoty proudu RMS všech fází. Nesymetrie proudu, která závisí na proudu při zátěži a kapacitě obvodu, by měla činit <6 %.

Zkontrolujte, zda jsou proudy všech fází shodné. Pokud se u některé z fází projeví výpadek, může to vést k přehřívání motoru, nerozběhnutí po zastavení a ztrátě účinnosti. Výpadek fáze může nastat v důsledku poruchy výstupu nebo špatného spojení mezi motorovým pohonem a motorem. Může také docházet k přehřívání motoru.

Tlačítkem F2 kvi ze měnit odečty zobrazované v horní části obrazovky na hodnoty špička-špička pro jednotlivé fáze a také nejvyšší činitel amplitudy (poměr mezi špičkovou hodnotou a hodnotou RMS) na jedné z fází.

## <span id="page-24-1"></span>*Vstup motoru*

Funkce pro vstup motoru jsou identické s výstupem motorového pohonu, s výjimkou vynechání měření fáze na stejnosměrnou sběrnici pro modulované napětí, protože použití stejnosměrné sběrnice jako reference na vstupu motoru není účelné.

Funkce pro vstup motoru umožňují provádět stejná měření a ověřovat vliv kabelu mezi motorovým pohonem a motorem. Měření lze následně zdokumentovat do zprávy. Měření modulace napětí jsou užitečná k znázornění napěťových špiček, které jsou v případě neodpovídající kabeláže příliš vysoké.

## <span id="page-24-2"></span>*Hřídel motoru (pouze MDA-550)*

Funkce Hřídel motoru umožňuje detekci elektrických výbojů prostřednictvím ložisek, které mohou poškozovat ložiska motoru. Při tomto měření je třeba spojení s otáčejícím se hřídelem motoru. Pro toto měření se jako příslušenství dodávají kartáče. Případně lze použít vícežilovou sondu. Společnost Fluke doporučuje napěťovou sondu VP410 10:1. Viz obrázek [5](#page-24-3).

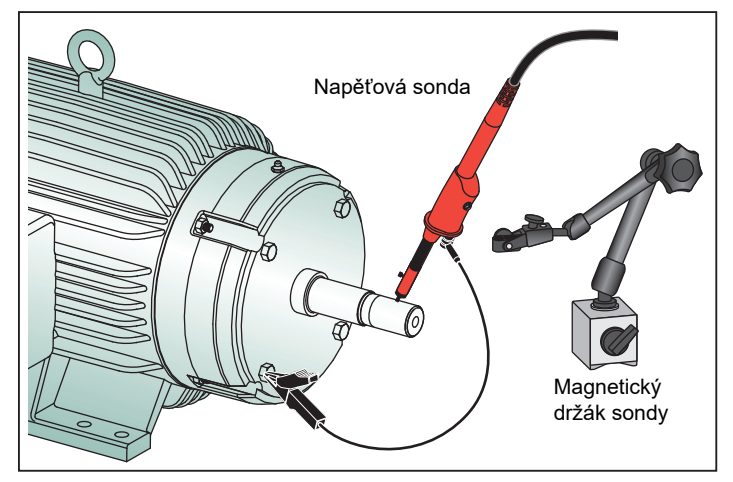

#### <span id="page-24-3"></span>**Obrázek 5. Uspořádání při měření hřídele motoru**

#### W **Upozornění**

#### **Z bezpečnostních důvodů vypněte motor.**

Postup nastavení:

- 1. Sejměte černý ochranný kryt a černou izolační manžetu hrotu sondy.
- 2. Vložte kartáč do horní části napěťové sondy.
- 3. Otáčením šroubu upevněte kartáč na sondě.

4. Vložte sondu do magnetického držáku sondy. Vysuňte držák sondy pomocí přiloženého dvoudílného nástavce.

#### *Poznámka*

*Pomocí držáku sondy upevn ěte sondu a kartáčtak, aby se dotýkal hřídele motoru.* 

- 5. Před měřením zkontrolujte, zda má s¬hřídelem dobrý elektrický kontakt.
- 6. Jedno ze zemních vedení připojte na plášť motoru, který slouží jako referenční uzemnění.

Není-li možné připojit se v blízkosti hřídele, je k prodloužení připojení zemního vedení přiložen prodlužovací kabel s 4mm přípojkami na obou koncích. Měření lze provádět na poháněné i nepoháněné straně motoru.

- 7. Zapněte motor.
- 8. Měření provádějte po zahřátí motoru na normální provozní teplotu.

Pomocí této funkce můžete určit počet elektrických výbojů, ke kterým došlo mezi hřídelem a pláštěm motoru. Pokud napětí na hřídeli motoru překročí izolační schopnosti maziva ložisek, dochází k elektrickým výbojům způsobujícím důlkování a vybrušování drážek do kroužků motorových ložisek.

Tipy:

- • Při přímém připojení k síťovému napájení 50/60 Hz je napětí na hřídel za normálních podmínek <1 V.
- • Rychlé hrany spínacího napětí motorového pohonu mohou způsobit, že napětí na hřídeli motoru poháněného motorovým pohonem mohou být výrazně vyšší. Vysoká napětí mohou vést ke vzniku velkých průrazných proudů přes vrstvu maziva a poškození ložisek.
- • Normálně nevyhnutelné napětí na hřídeli vznikající kvůli asymetrii v magnetickém poli vzduchové mezery vede ke špičkovým napětím <5 V a pomalejším než 100 ns, která nejsou v zásadě škodlivá.
- • Napěťové výboje >15 V a doby přechodu rychlejší než 50 ns mohou naznačovat elektrické výboje prostřednictvím maziva, které mohou poškodit ložiska. Z hlediska poškození motoru však není možné uvést žádné pevně dané hodnoty, protože na ně má vliv řada faktorů.

Po výběru měření napětí na hřídeli motoru se na displeji zobrazí napěťová křivka. V horní části displeje se zobrazuje

odečet napětí špička-špička. Stisknutím tlačítka **UDÁLOSTI ZAPNUTY** lze zobrazit napěťový výboj a počet napěťových výbojů. Zobrazí se pouze napěťové výboje. V horní části displeje se jako odečty zobrazují napětí špička-špička, dV/dt a doba poklesu nebo doba náběhu společně s počtem událostí za sekundu. Počet událostí za sekundu se zobrazí asi až po dvaceti sekundách.

## Pomocí tlačítka <sub>F4</sub> **DEFINOVAT UDÁLOSTI** lze definovat, co bude považováno za napěťový výboj.

Na této obrazovce lze vybrat maximální změnu napětí a maximální dobu náběhu a doběhu, které budou považovány za událost a zobrazeny.

Tipy:

- • Nejsou-li detekovány žádné události, nezobrazí se žádná křivka.
- • Pokud je naměřeno na hřídeli příliš vysoké napětí, ověřte, zda není možné snížit napěťové výboje úpravou kabeláže, uzemnění parametrů pohonu nebo maziva. Jestliže to možné není nebo to nevede k požadovanému výsledku, použijte na hřídeli uzemňovací zařízení nebo izolovaný hřídel.
- Pokud se ložisko za provozu zahřívá nebo je hlučné a je naměřeno vysoké napětí na hřídeli, ložiskové elektrické výboje mohou být primární příčinou nadměrného opotřebení ložiska.
- • Vezměte v úvahu i jiné zdroje poškození ložiska, například nesouosost nebo uvolnění spojky.

## *Replay (p řehrání)*

V měřicím přístroji se automaticky ukládá 100 posledních obrazovek:

- 1. Stisknutím tlačítka  $\frac{1010}{2010}$  nebo REPLAY Ize zmrazit obsah paměti. **HOLD RUNREPLAY**
- 2. Pomocí funkcí v nabídce **REPLAY** se lze pohybovat zpět mezi uloženými obrazovkami, dokud nenajdete tu, která vás zajímá.

Pomocí této funkce můžete zobrazit předchozí měření, například minulé křivky napěťových výbojů na hřídeli. Postup uložení obrazovky přehrání do zprávy:

**REPLAY**

- 1. Stiskněte dvakrát tlačítko Motor PRIVE
- 
- 2. Stiskněte tlačítko **F1 ULOŽIT DO ZPRÁVY**.
- 3. Stisknutím tlačítka **přelovní přejděte na obrazovku** Replay (přehrání).

## *Report (Zpráva)*

Řada MDA-500 zjednodušuje proces shromažďování dat a psaní testovacích zpráv díky vestavěné funkci vytváření zpráv.

U každého měřicího bodu nebo měření je k dispozici možnost vytvořit, aktualizovat nebo upravit zprávu:

- 1. Stisknutím tlačítka **ULOŽIT DO ZPRÁVY** uložíte obrazovku jako soubor .png.
- 2. Zadejte název měřeného pohonu.

Měřicí přístroj použije název pohonu jako název složky (adresáře) a automaticky vytvoří názvy souborů .png v souladu s vybraným měřením.

- 3. Po dokončení všech měření na pohonu stiskněte tlačítko <sub>F1</sub> **ZAVŘÍT ZPRÁVU** v hlavní nabídce motorového pohonu.
- 4. Po dalším stisknutí tlačítka **ULOŽIT DO ZPRÁVY** zadejte nový název zprávy.
- 5. Po zavření zprávy můžete stisknutím tlačítka F **ULOŽIT ZPRÁVU** NA USB uložit zprávu na jednotku USB.

Jednotka USB přibalená k měřicímu přístroji disponuje 2 GB paměti a jedná se o maximální velikost paměti, jakou měřicí přístroj podporuje.

6. Stisknutím tlačítka **F3. ODSTRANIT ZPRÁVY** lze odebrat uložené zprávy a uvolnit vnitřní paměť.

Po vypnutí měřicího přístroje se aktivní zpráva automaticky zavře.

Kopírování nebo odstranění uložených zpráv:

1. Stiskněte tlačítko save **.** 

- 2. **MOŽNOSTI SOUBORU**.
- 3. Pomocí tlačítka zvýrazněte **ULOŽIT** pro uložení na USB, PŘESUNOUT na USB a odstranit, **PŘEJMENOVAT** pro nový název zprávy nebo **ODSTRANIT** k odstranění zprávy.
- 4. Stiskněte tlačítko (ENTER)<u>.</u>
- 5. Pomocí tlačítek  $\bigodot$  zvýrazněte požadovanou zprávu.
- 6. Potvrďte stisknutím tlačítka (<u>ENTER).</u>

Následné uložené obrazovky jsou označeny posledními 2 číslicemi v názvu souboru. Pokud například vyberete podruhé možnost **ULOŽIT DO ZPRÁVY** v režimu Výstup motorového pohonu, Modulace napětí nebo Fáze na fázi, bude název souboru OUVMPP02.PNG.

Tabulka [2](#page-28-1) obsahuje názvy souborů odpovídající vybrané funkci.

## <span id="page-27-0"></span>*FlukeView 2*

Informace o připojení kabelu USB k počítači najdete v části *Připojení k počítači* v *uživatelské příručce k přístroji Fluke 190 Series II*.

Instalační program softwaru *FlukeView 2 for ScopeMeter Test Tools* je k dispozici na jednotce USB přiložené k Výrobku.

Po instalaci:

- 1. Spusťte software FlukeView 2.
- 2. Tlačítkem **HELP** zobrazíte dokumentaci k programu.

## <span id="page-28-0"></span>*Přehled měření*

Tabulka [2](#page-28-1) obsahuje seznam měření, které lze s tímto měřicím přístrojem provádět.

<span id="page-28-1"></span>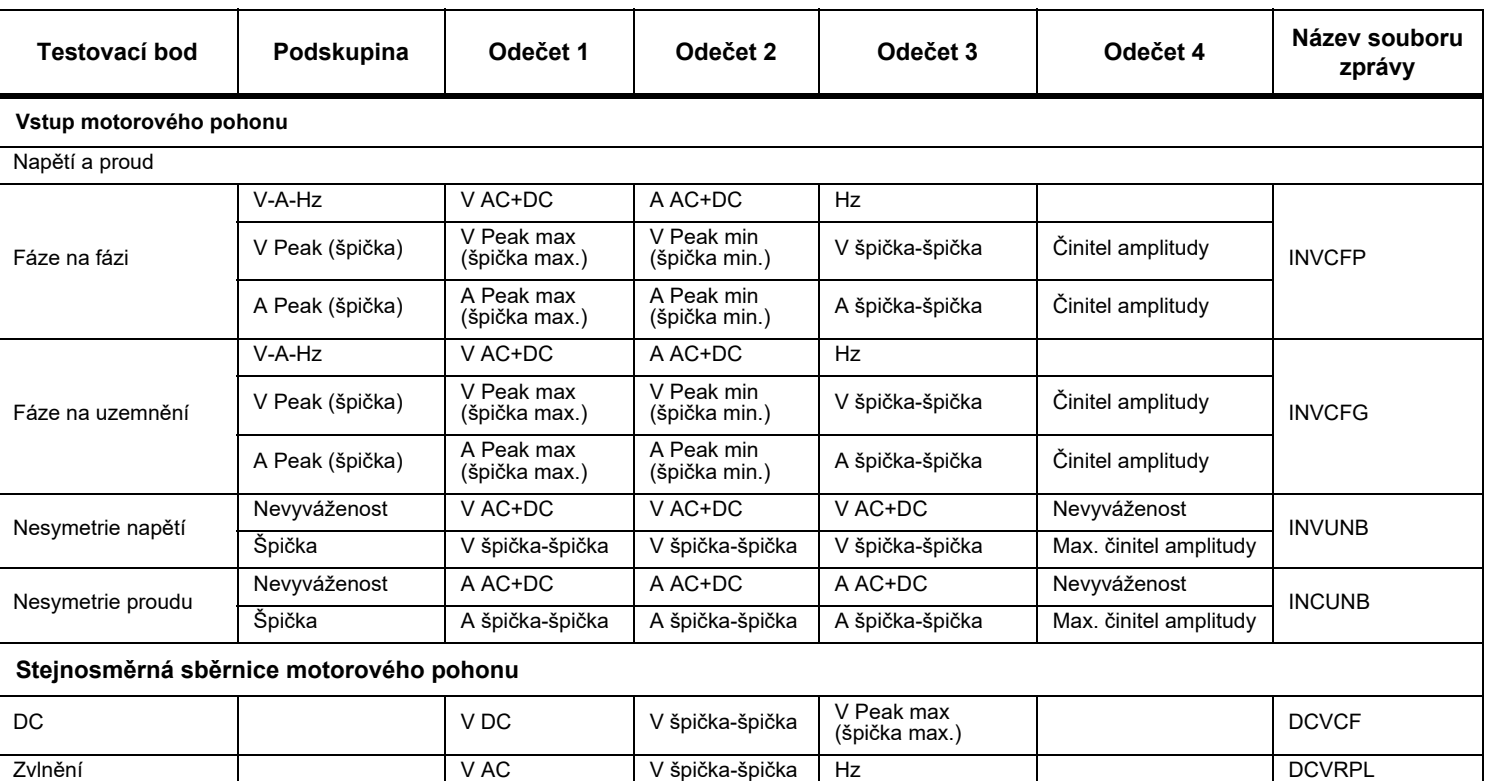

#### **Tabulka 2. Kombinace měření a analýz**

**Tabulka 2. Kombinace měření a analýz (pokračování)**

| Testovací bod                  | Podskupina                | Odečet 1                    | Odečet <sub>2</sub>         | Odečet 3                    | Odečet 4                       | Název souboru<br>zprávy |  |
|--------------------------------|---------------------------|-----------------------------|-----------------------------|-----------------------------|--------------------------------|-------------------------|--|
| Výstup motorového pohonu       |                           |                             |                             |                             |                                |                         |  |
| Napětí a proud<br>(filtrovaný) | $V-A-Hz$                  | V PWM                       | A AC+DC                     | Hz                          | V/Hz                           | <b>OUVCF</b>            |  |
|                                | V Peak (špička)           | V Peak max<br>(špička max.) | V Peak min<br>(špička min.) | V špička-špička             | Činitel amplitudy              |                         |  |
|                                | A Peak (špička)           | A Peak max<br>(špička max.) | A Peak min<br>(špička min.) | A špička-špička             | Činitel amplitudy              |                         |  |
| Nesymetrie napětí              | Nevyváženost              | V PWM                       | V PWM                       | V PWM                       | Nevyváženost                   | <b>OUVUNB</b>           |  |
|                                | Špička                    | V špička-špička             | V špička-špička             | V špička-špička             | Max. činitel amplitudy         |                         |  |
| Nesymetrie proudu              | Nevyváženost              | A AC+DC                     | A AC+DC                     | A AC+DC                     | Nevyváženost                   | <b>OUCUNB</b>           |  |
|                                | Špička                    | A špička-špička             | A špička-špička             | A špička-špička             | Max. činitel amplitudy         |                         |  |
| Modulace napětí                |                           |                             |                             |                             |                                |                         |  |
|                                | $7$ n $1$                 | V PWM                       | V špička-špička             | Hz                          | V/Hz                           | <b>OUVMPP</b>           |  |
| Fáze na fázi                   | Zoom 2                    | V Peak max<br>(špička max.) | V Peak min<br>(špička min.) | Delta V                     |                                |                         |  |
|                                | Zoom 3 ŠPIČKA             | V Peak max<br>(špička max.) | Delta V/s                   | Doba náběhu<br>špička       | Přesah                         |                         |  |
|                                | Zoom 3<br><b>USTÁLENÝ</b> | Delta V                     | Delta V/s                   | Doba náběhu<br>ustálená     | Přesah                         |                         |  |
| Fáze na uzemnění               | Zoom 1                    | V PWM                       | V špička-špička             | V Peak max<br>(špička max.) | V Peak min (špička<br>$min.$ ) | <b>OUVMPG</b>           |  |
|                                | Zoom 2                    | V Peak max<br>(špička max.) | V Peak min<br>(špička min.) | Delta V                     | <b>Hz</b>                      |                         |  |
|                                | Zoom 3 ŠPIČKA             | V Peak max<br>(špička max.) | Delta V/s                   | Doba náběhu<br>špička       | Přesah                         |                         |  |
|                                | Zoom 3<br><b>USTÁLENÝ</b> | Delta V                     | Delta V/s                   | Doba náběhu<br>ustálená     | Přesah                         |                         |  |

| Testovací bod                  | Podskupina                | Odečet 1                    | Odečet <sub>2</sub>         | Odečet <sub>3</sub>         | Odečet 4                       | Název souboru<br>zprávy |
|--------------------------------|---------------------------|-----------------------------|-----------------------------|-----------------------------|--------------------------------|-------------------------|
| Fáze-DC+                       | Zoom 1                    | V PWM                       | V špička-špička             | V Peak max<br>(špička max.) | V Peak min (špička<br>$min.$ ) | OUVMDC+                 |
|                                | Zoom 2                    | V Peak max<br>(špička max.) | V Peak min<br>(špička min.) | Delta V                     | Hz                             |                         |
|                                | Zoom 3 ŠPIČKA             | V Peak max<br>(špička max.) | Delta V/s                   | Doba náběhu<br>špička       | Přesah                         |                         |
|                                | Zoom 3<br>USTÁLENÝ        | Delta V                     | Delta V/s                   | Doba náběhu<br>ustálená     | Přesah                         |                         |
| Fáze-DC-                       | Zoom 1                    | V PWM                       | V špička-špička             | V Peak max<br>(špička max.) | V Peak min (špička<br>$min.$ ) | OUVMDC-                 |
|                                | Zoom 2                    | V Peak max<br>(špička max.) | V Peak min<br>(špička min.) | Delta V                     | Hz                             |                         |
|                                | Zoom 3 ŠPIČKA             | V Peak max<br>(špička max.) | Delta V/s                   | Doba náběhu<br>špička       | Přesah                         |                         |
|                                | Zoom 3<br><b>USTÁLENÝ</b> | Delta V                     | Delta V/s                   | Doba náběhu<br>ustálená     | Přesah                         |                         |
| Vstup motoru                   |                           |                             |                             |                             |                                |                         |
| Napětí a proud<br>(filtrovaný) | V-A-Hz                    | V PWM                       | A AC+DC                     | Hz                          | V/Hz                           | <b>MIVCF</b>            |
|                                | V Peak (špička)           | V Peak max<br>(špička max.) | V Peak min<br>(špička min.) | V špička-špička             | Činitel amplitudy              |                         |
|                                | A Peak (špička)           | A Peak max<br>(špička max.) | A Peak min<br>(špička min.) | A špička-špička             | Činitel amplitudy              |                         |
| Nesymetrie napětí              | Nevyváženost              | V PWM                       | V PWM                       | V PWM                       | Nevyváženost                   | <b>MIVUNB</b>           |
|                                | Špička                    | V špička-špička             | V špička-špička             | V špička-špička             | Max. činitel amplitudy         |                         |
| Nesymetrie proudu              | Nevyváženost              | A AC+DC                     | A AC+DC                     | A AC+DC                     | Nevyváženost                   | <b>MICUNB</b>           |
|                                | Špička                    | A špička-špička             | A špička-špička             | A špička-špička             | Max. činitel amplitudy         |                         |

**Tabulka 2. Kombinace měření a analýz (pokračování)**

**Tabulka 2. Kombinace měření a analýz (pokračování)**

| Testovací bod                                                         | Podskupina                | Odečet 1                    | Odečet <sub>2</sub>         | Odečet <sub>3</sub>          | Odečet 4                                                                   | Název souboru<br>zprávy |
|-----------------------------------------------------------------------|---------------------------|-----------------------------|-----------------------------|------------------------------|----------------------------------------------------------------------------|-------------------------|
| Modulace napětí                                                       |                           |                             |                             |                              |                                                                            |                         |
| Fáze na fázi                                                          | Zoom 1                    | V PWM                       | V špička-špička             | Hz                           | V/Hz                                                                       | <b>MIVMPP</b>           |
|                                                                       | Zoom 2                    | V Peak max<br>(špička max.) | V Peak min<br>(špička min.) | Delta V                      |                                                                            |                         |
|                                                                       | Zoom 3 ŠPIČKA             | V Peak max<br>(špička max.) | Delta V/s                   | Doba náběhu<br>špička        | Přesah                                                                     |                         |
|                                                                       | Zoom 3<br><b>USTÁLENÝ</b> | Delta V                     | Delta V/s                   | Doba náběhu<br>ustálená      | Přesah                                                                     |                         |
| Fáze na uzemnění                                                      | Zoom 1                    | V PWM                       | V špička-špička             | V Peak max<br>(špička max.)  | V Peak min (špička<br>$min.$ )                                             | <b>MIVMPG</b>           |
|                                                                       | Zoom 2                    | V Peak max<br>(špička max.) | V Peak min<br>(špička min.) | Delta V                      | Hz                                                                         |                         |
|                                                                       | Zoom 3 ŠPIČKA             | V Peak max<br>(špička max.) | Delta V/s                   | Doba náběhu<br>špička        | Přesah                                                                     |                         |
|                                                                       | Zoom 3<br><b>USTÁLENÝ</b> | Delta V                     | Delta V/s                   | Doba náběhu<br>ustálená      | Přesah                                                                     |                         |
| Pouze MDA-550                                                         |                           |                             |                             |                              |                                                                            |                         |
| Hřídel motoru                                                         |                           |                             |                             |                              |                                                                            |                         |
| Napětí na hřídeli                                                     | Události vypnuty          | V špička-špička             |                             |                              |                                                                            | <b>SHAFTV</b>           |
|                                                                       | Události zapnuty          | Delta V                     | Doba<br>náběhu/doběhu       | Delta V/s                    | Události/s                                                                 |                         |
| Vstupní a výstupní hodnoty motorového pohonu a vstupní hodnoty motoru |                           |                             |                             |                              |                                                                            |                         |
| Harmonics<br>(harmonické)                                             | Napětí                    | V AC+DC                     | V fundamental<br>(základní) | Hz fundamental<br>(základní) | %THD                                                                       |                         |
|                                                                       | Proud                     | V AC+DC                     | A fundamental<br>(základní) | Hz fundamental<br>(základní) | %THD/TDD (celkové<br>harmonické<br>zkreslení /celkové<br>zkreslení odběru) |                         |

## <span id="page-32-0"></span>*Specifikace*

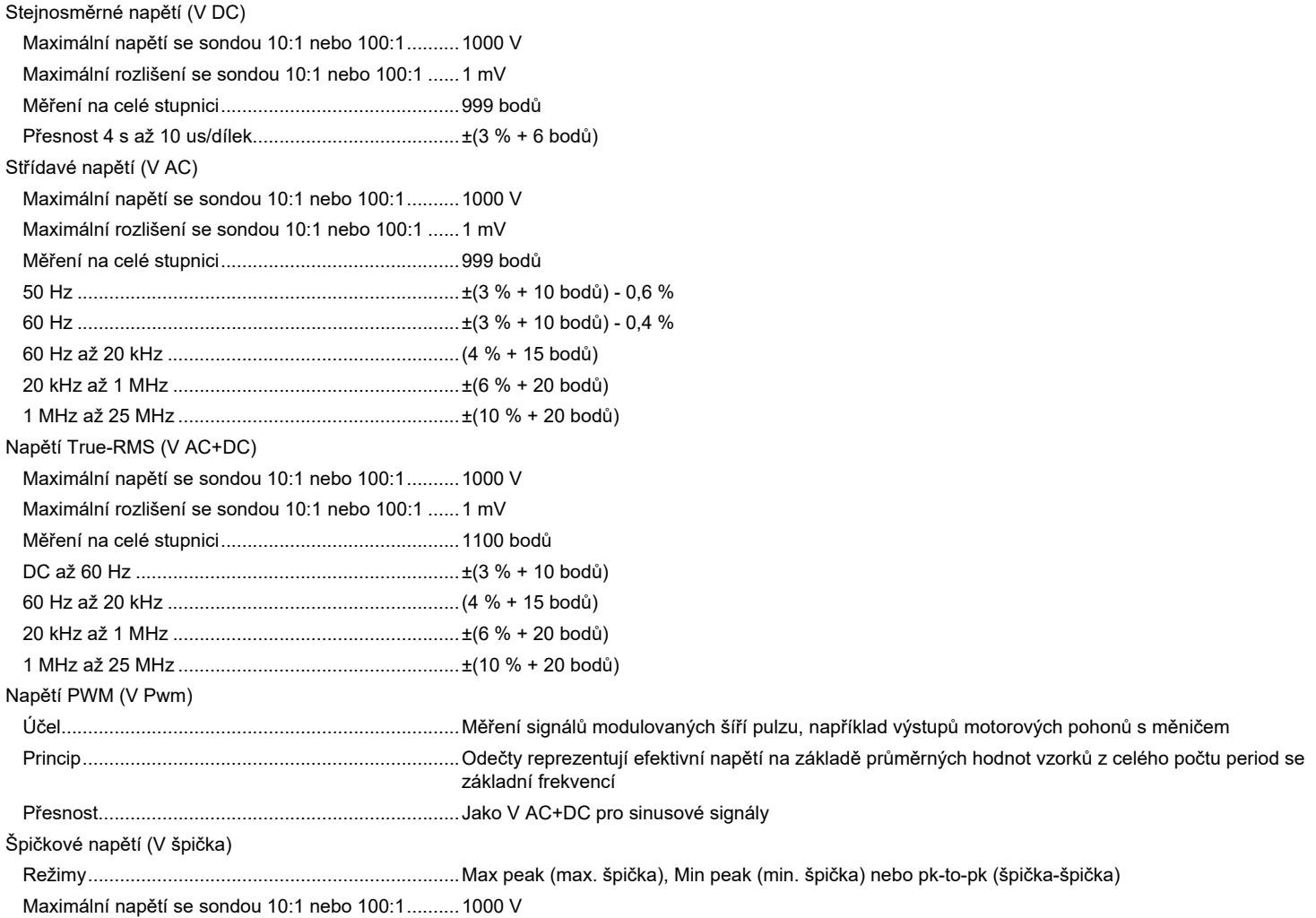

### *MDA-550/MDA-510*

*Uživatelská příručka*

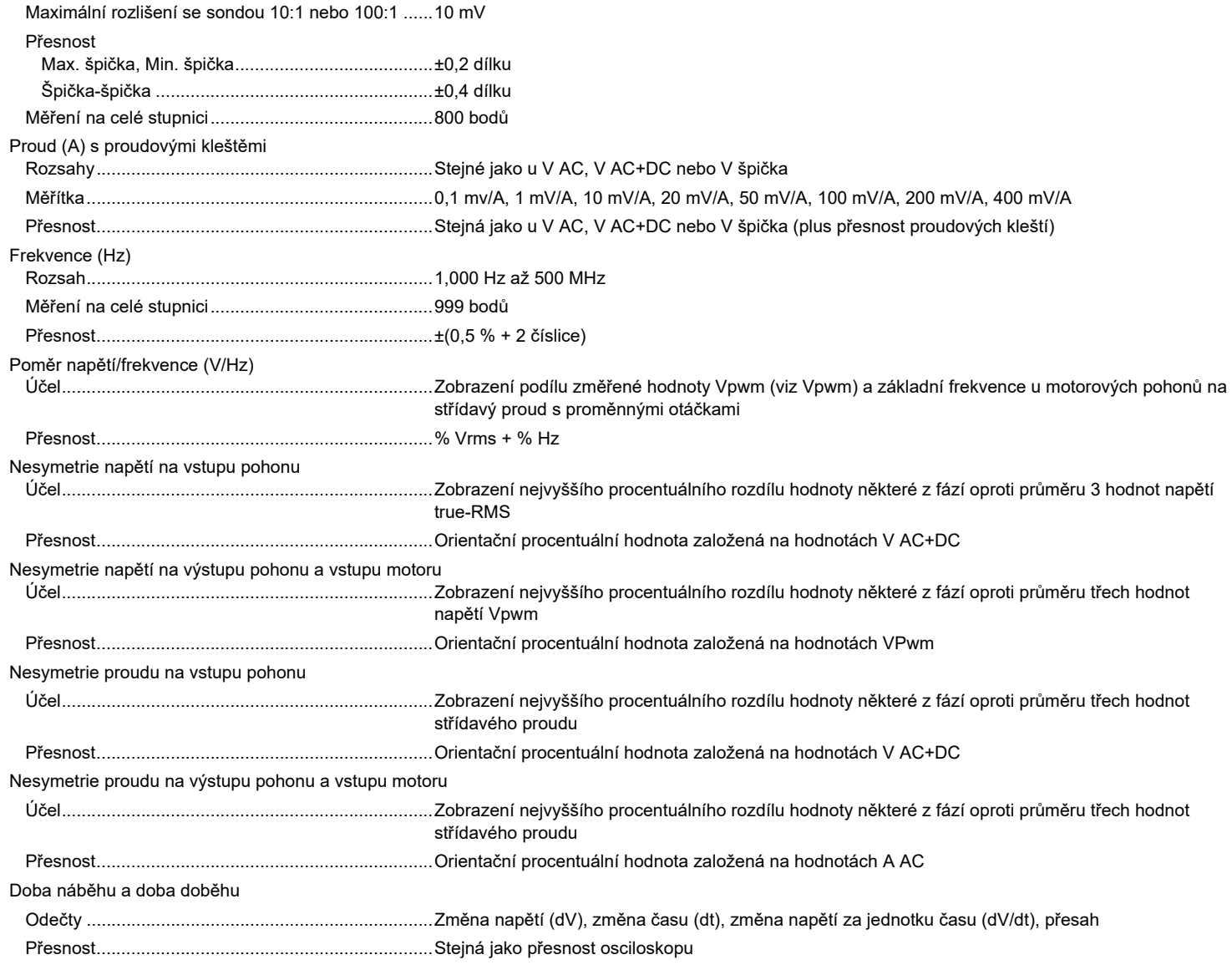

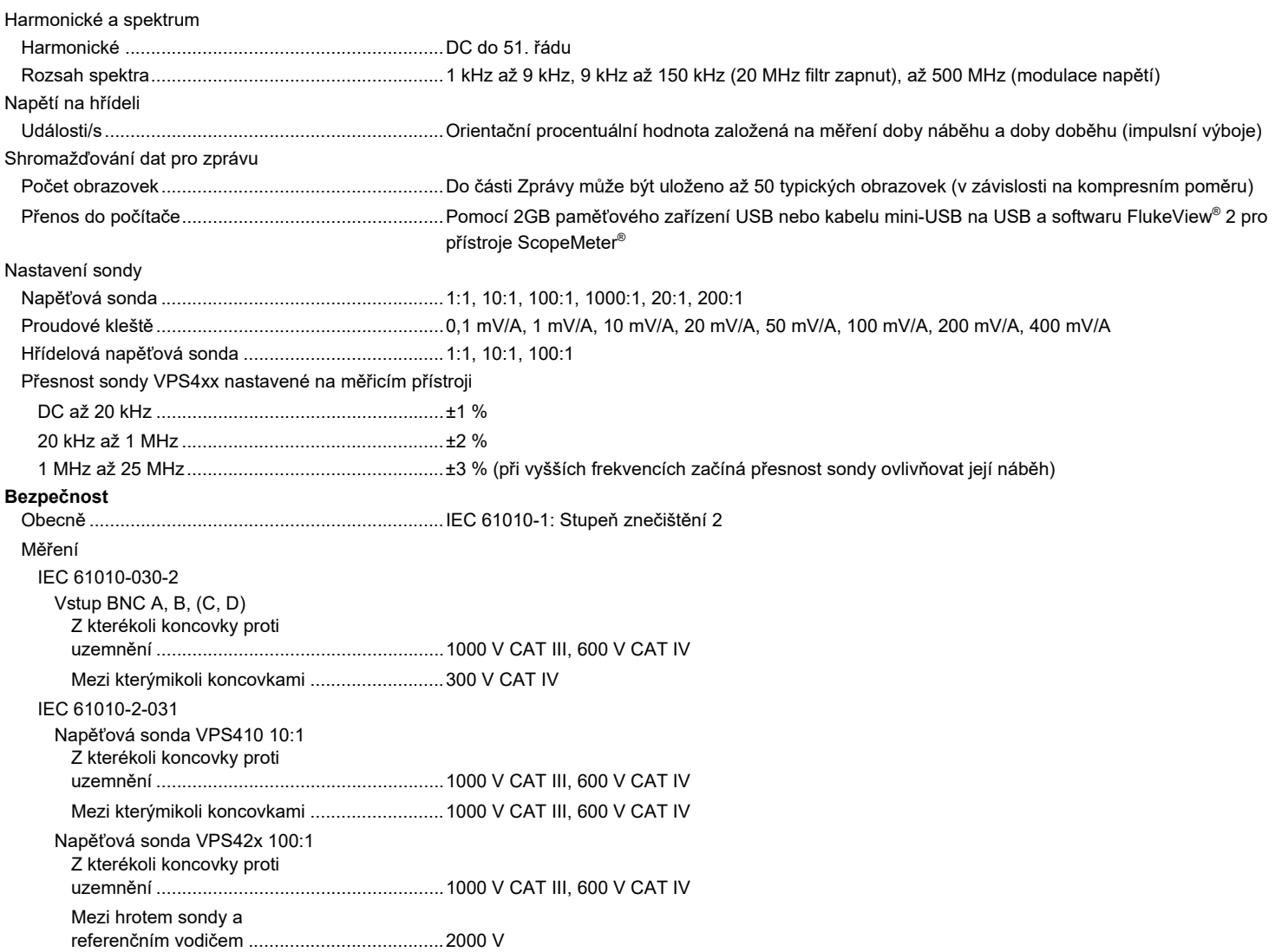

Poznámka: Hodnoty napětí jsou uvedeny jako "pracovní napětí". Měří se jako střídavé efektivní napětí (50–60 Hz) pro aplikace se střídavým sinusovým *průběhem a jako stejnosměrné napětí pro stejnosměrné aplikace.*

*Uživatelská příručka*

#### **Elektromagnetická kompatibilita (EMC)**

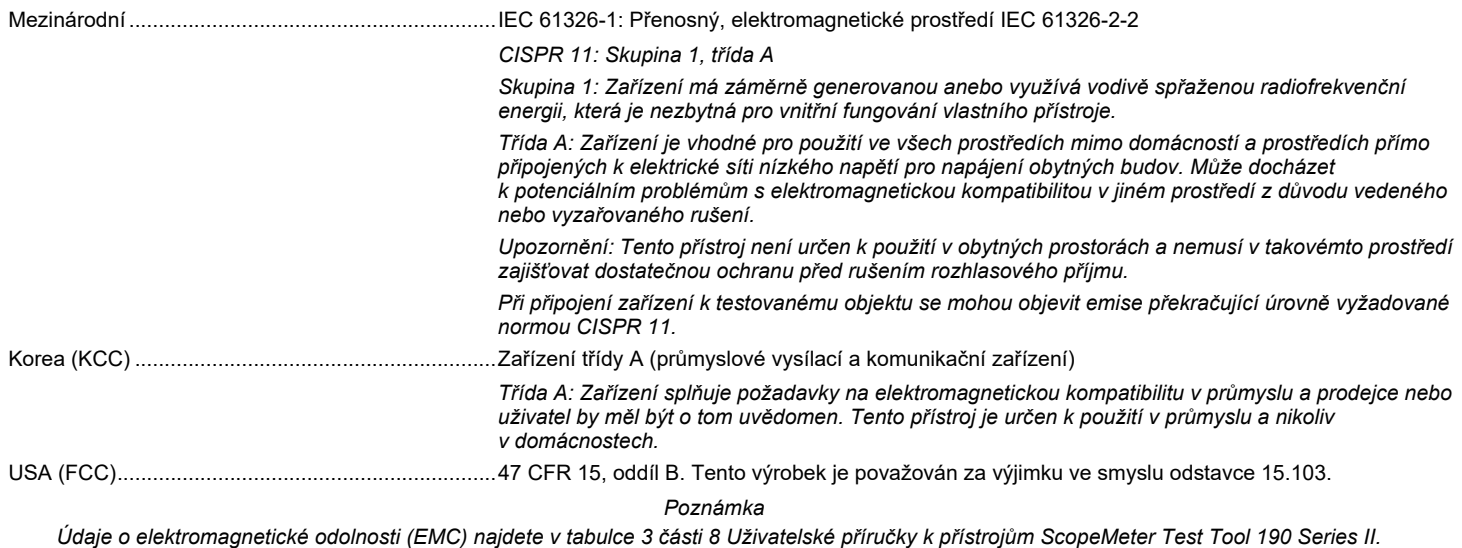